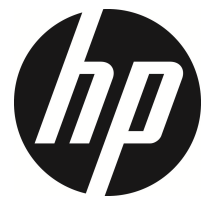

### lc200w

Mini Cam WiFi Manuel d'utilisation

## **Contenu**

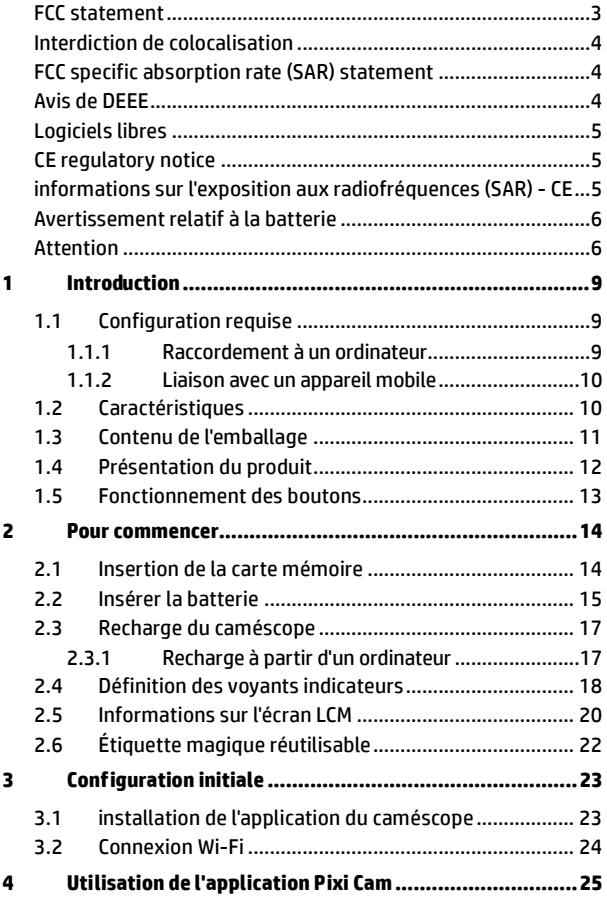

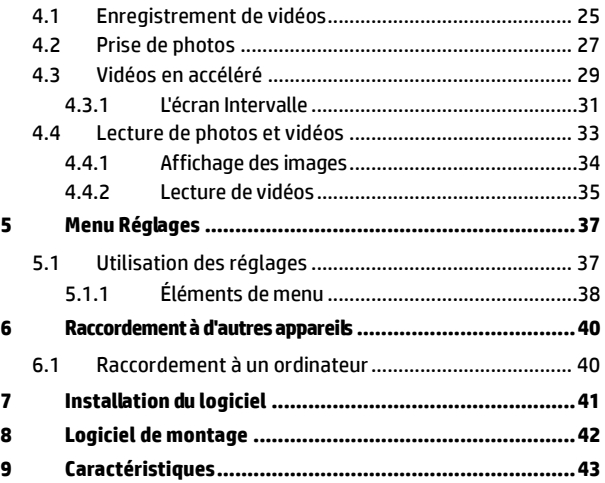

## **À propos de ce guide**

Le contenu de ce document est fourni à titre d'information et reste sujet à modifications sans préavis. Nous avons fait tous nos efforts pour nous assurer que le présent Guide d'utilisation est exact et complet.

Cependant, aucune responsabilité ne pourra être assumée pour les erreurs ou omissions qui auraient pu se produire.

Le fabricant se réserve le droit de modifier les caractéristiques techniques sans préavis.

### **FCC statement**

This equipment has been tested and found to comply with the limits for a Class B digital device, pursuant to Part 15 of the FCC Rules. These limits are designed to provide reasonable protection against harmful interference in a residential installation. This equipment generates, uses and can radiate radio frequency energy and, if not installed and used in accordance with the instructions, may cause harmful interference to radio communications. However, there is no guarantee that interference will not occur in a particular installation. If this equipment does cause harmful interference to radio or television reception, which can be determined by turning the equipment off and on, the user is encouraged to try to correct the interference by one or more of the following measures:

- Reorient or relocate the receiving antenna.
- Increase the separation between the equipment and receiver.
- Connect the equipment into an outlet on a circuit different from that to which the receiver is connected.
- Consult the dealer or an experienced radio/TV technician for help.

This device complies with Part 15 of the FCC Rules. Operation is subject to the following two conditions: (1) This device may not cause harmful interference, and (2) this device must accept any interference received, including interference that may cause undesired operation.

FCC Caution: Any changes or modifications not expressly approved by the party responsible for compliance could void the user's authority to operate this equipment.

### **Interdiction de colocalisation**

Cet appareil et son(ses) antenne(s) ne doivent pas être colocalisés ni exploités conjointement avec une autre antenne ou un autre émetteur.

### **FCC specific absorption rate (SAR) statement**

The product complies with the FCC portable RF exposure limits set forth for an uncontrolled environment and is safe for the intended operation as described in this manual. The further RF exposure reduction can be achieved if the product can be kept as far as possible from the user body or set the device to a lower power output if such a function is available. Contains FCC ID: 2ACFIWM7911B

#### **Avis de DEEE**

#### **Élimination des déchets d'équipements électriques et électroniques et/ou des piles par les utilisateurs dans les ménages privés de l'Union Européenne**

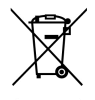

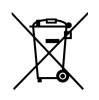

Ce symbole sur le produit ou sur son emballage indique que ce produit ne peut pas être éliminé avec les déchets ménagers. Vous devez vous débarrasser de votre matériel rebuté et / ou des piles en les remettant au système de reprise en vigueur pour le recyclage des équipements électriques et électroniques et / ou des piles. Pour plus d'informations sur le recyclage de cet équipement et / ou des piles, veuillez contacter votre mairie, le magasin où vous avez acheté l'équipement ou votre service d'élimination des déchets ménagers. Le recyclage des matériaux aide à préserver les ressources naturelles et à s'assurer que le recyclage se fera d'une manière qui protège la santé humaine et l'environnement.

### **Logiciels libres**

Utilisation de logiciels libres (OSS ou Open Source Software) sur le basefw SP5K

A. Le basefw standard SP5K n'utilise aucun logiciel libre.

B. Le NDK (Kit de développement du réseau) utilise certains logiciels libres, mais aucun logiciel sous licence GPL.

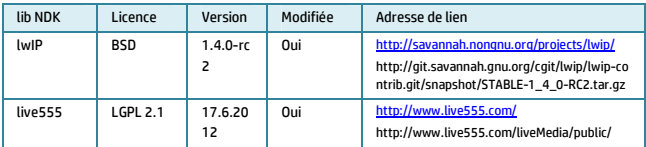

Utilisation de logiciels libres (OSS ou Open Source Software) sur le toolchain V35

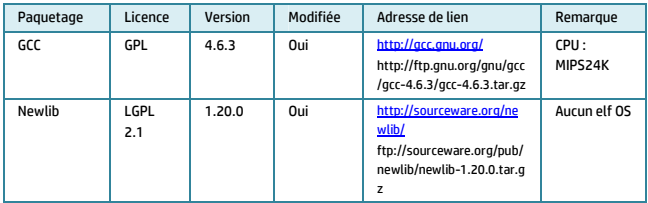

### **CE regulatory notice**

The product herewith complies with the requirements of the Low Voltage Directive 2006/95/EC, the EMC Directive 2004/108/EC, the R&TTE Directive 1999/5/EC, the Ecodesign Directive 2009/125/EC and the RoHS Directive 2011/65/EC.

### **informations sur l'exposition aux radiofréquences (SAR) - CE**

Ce caméscope est conforme aux exigences de l'UE (1999/519/CE) sur la limitation de l'exposition du public aux champs électromagnétiques pour la protection de la santé.

La plus haute valeur de DAS CE pour le caméscope est de 0,073 W/kg.

### **Avertissement relatif à la batterie**

- Rechargez toujours avec le système fourni. Une mauvaise gestion de la batterie peut causer des explosions.
- Ne démontez ou percez jamais la batterie, et évitez les courts-circuits.
- Conservez la batterie hors de portée des enfants.
- Les piles peuvent exploser si elles sont exposées à des flammes nues. Ne jetez jamais les piles au feu.
- Jetez les piles usées en respectant les réglementations locales.
- Utilisez uniquement la pile fournies ou recommandées par le fabricant ou le vendeur.

#### **Battery model :**

Brand Name FUJI Model Name FJ-SLB-10A Power Rating 3.7Vdc, 1130mAh, 4.18Wh Type Lithium-ion

#### **Attention**

- Ne jamais démonter le caméscope ni enlever de pièces par vous-même. Ceci invaliderait tout réclamation au titre de la garantie.
- Maintenir le caméscope hors de la portée des enfants et des animaux pour les empêcher d'avaler.
- Si vous remarquez de la fumée ou une odeur étrange provenant du caméscope, éteignez-le immédiatement. Amener le caméscope au centre de service agréé le plus proche pour réparation. Ne jamais tenter de réparer soi-même le caméscope.
- Utiliser uniquement les accessoires d'alimentation recommandés. L'utilisation de sources d'alimentation non expressément recommandées pour cet équipement peut provoquer une

surchauffe, une déformation de l'équipement, un incendie, un choc électrique ou d'autres dangers.

- Les signaux Wi-Fi sont incapables de passer à travers le bâtiment. La limite supérieure de transmission de signaux est de 10 m.
- Liste des canaux de fonctionnement du Wi-Fi : Ch1~Ch11.
- Le produit utilise la communication de données sans fil qui peut interférer ou être gêné par un appareil à proximité.
- Ne jamais utiliser cet appareil à proximité d'un four à micro-ondes ni dans des endroits où il y a des interférences radio.
- La réception des ondes radio peut être dégradée dans des environnements spécifiques.
- Veuillez noter que si un autre appareil utilise également la même bande des 2,4 GHz que ce produit, la vitesse de traitement des deux appareils peut ralentir.
- Ce produit devient chaud lors de l'utilisation; c'est normal.
- $\ddot{\bullet}$  Une mauvaise utilisation ou un mauvais fonctionnement du produit peuvent entraîner des dégâts au produit ou à ses accessoires, et annuler la garantie.
- La fréquence radio (RF) générée par cet appareil électronique RF peut entraîner des effets néfastes sur le fonctionnement des autres appareils électroniques et provoquer des dysfonctionnements. Les transmetteurs et les circuits sans fil peuvent également interférer avec d'autres appareils électroniques. Par conséquent, prenez les précautions suivantes :
	- ‧Avion : Ne jamais utiliser un émetteur radio lorsque vous êtes dans un avion. Veuillez désactiver la fonction Wi-Fi de l'appareil.
	- ‧Véhicule : La fréquence radio transmise par cet appareil peut affecter le système électronique d'un véhicule à moteur. Veuillez consulter le fabricant ou le revendeur de votre véhicule concernant l'effet possible.
	- ‧Stimulateur cardiaque : Afin d'éviter toute interférence potentielle avec un stimulateur cardiaque, toute personne qui utilise un stimulateur cardiaque doit être informée que, lors de l'utilisation de cet appareil, une distance minimale de 15 cm (6

pouces) doit être maintenue entre l'appareil et le stimulateur cardiaque; ainsi il ne faut jamais mettre l'appareil dans une poche au niveau de la poitrine. En cas de doute d'interférence, éteignez l'appareil immédiatement.

- ‧Appareil médical : Si vous utilisez un appareil médical personnel, consultez le fabricant de l'appareil ou votre médecin pour confirmer que votre appareil est suffisamment protégé des transmissions RF de cet appareil.
- ‧Installations médicales : Les hôpitaux et les instituts médicaux peuvent utiliser des installations qui sont sensibles à l'énergie RF externe. Respectez les instructions lorsque du personnel médical de soin ou des affichettes vous demandent d'éteindre tout appareil qui peut interférer avec les fréquences radio.
- ‧Les sites d'explosion ou tout autre endroit avec une affichette : Afin d'éviter interférer avec une activité d'explosion, respectez toutes les instructions et la signalétique dans la zone d'explosion ou dans une zone portant une affichette "Éteindre les radios bidirectionnelles", en éteignant les appareils qui peuvent interférer avec les fréquences radio.
- Ce produit ne convient pas pour filmer un code à barres.
- La caméra devient trop chaude et doit refroidir après une utilisation pendant 1 heure (en enregistrement continu). Il suffit de l'éteindre pour le refroidissement avant de tenter de l'utiliser à nouveau. Ceci ne va pas endommager la caméra, il s'agit seulement de rappeler à l'utilisateur que la température de l'appareil ne peut pas être trop élevée.

**Avant de commencer à utiliser le système, vous devez accepter les termes de la déclaration ci-dessus.** 

# **1 Introduction**

Merci d'avoir acheté ce caméscope. Ce caméscope est spécialement conçu pour l'enregistrement audio et vidéo en temps réel pendant les activités de loisirs.

# **1.1 Configuration requise**

### **1.1.1 Raccordement à un ordinateur**

Pour le raccordement à un PC, assurez-vous que votre PC répond aux caractéristiques suivantes :

#### **Pour Windows :**

- Win 7 / Win 8
- Processeur au moins Pentium IV 3,2GHz / AMD Athlon FX 2,6GHz ou supérieur
- 2 Go de RAM au moins
- NVIDIA GeForce 7600GT / ATI gamme X1600 ou supérieur
- Port USB
- Moniteur couleur compatible 32 bits (1280x1024, écran couleur 32 bits recommandé)
- 1 Go d'espace disponible sur le disque dur
- Lecteur de CD-ROM

#### **Pour Macintosh :**

- Mac OS 10.4 ou supérieur
- Power Mac G3 ou supérieur
- Minimum 256 Mo de RAM
- 110 Mo d'espace disponible sur le disque dur
- Port USB
- Lecteur de CD-ROM

### **1.1.2 Liaison avec un appareil mobile**

Lors de la liaison avec un appareil mobile, assurez-vous que votre appareil mobile est conforme aux caractéristiques suivantes :

#### **Pour le système d'exploitation iOS :**

- Version : iOS 6 ou supérieur requis
- Compatible avec iPhone, iPad

#### **Pour le système d'exploitation Android :**

- Version : 4 ou supérieure
- Modèles ayant servi aux essais : HTC / SONY / SAMSUNG / LG
- Résolution de l'écran : MDPI / HDPI

# **1.2 Caractéristiques**

- Résolution vidéo Full HD 1920\*1080/30 fps
- Photo / Vidéo à intervalles
- Angle large à 120 degrés
- Retardateur pour photo selfie
- Étiquette magique réutilisable
- Prévisualisation vidéo en temps réel via appareil mobile
- Application gratuite pour Android et iPhone

# **1.3 Contenu de l'emballage**

Le paquet contient les éléments suivants. Dans le cas où il ya des éléments manquants ou endommagés, contactez immédiatement votre revendeur.

Mini Cam WiFi CD-ROM

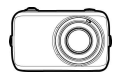

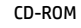

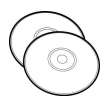

Sangle Câble Micro USB

Guide de démarrage rapide

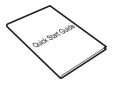

Étiquette magique réutilisable

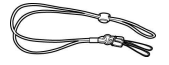

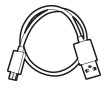

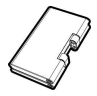

Batterie

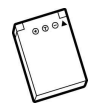

## **1.4 Présentation du produit**

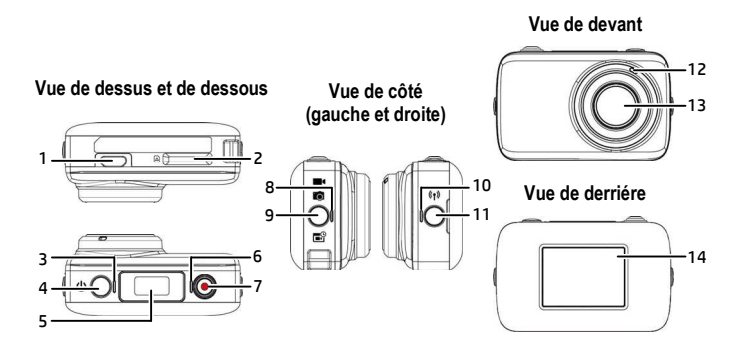

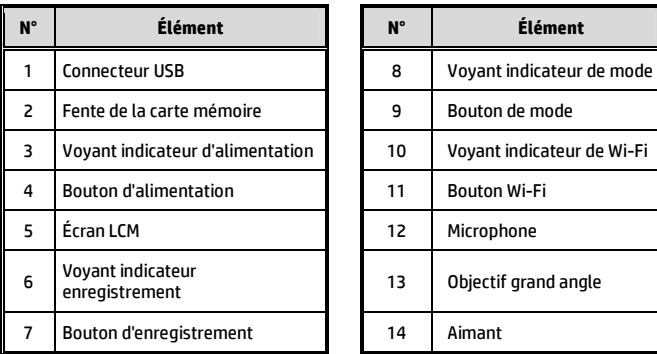

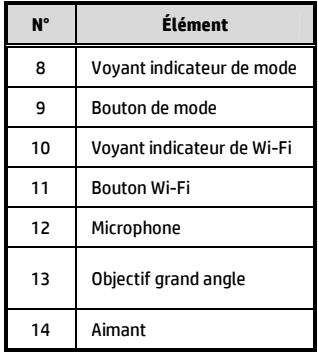

# **1.5 Fonctionnement des boutons**

Vous pouvez utiliser la caméra sans vous connecter à un appareil mobile via Wi-Fi / App. Consultez le tableau ci-dessous pour une description de chaque bouton.

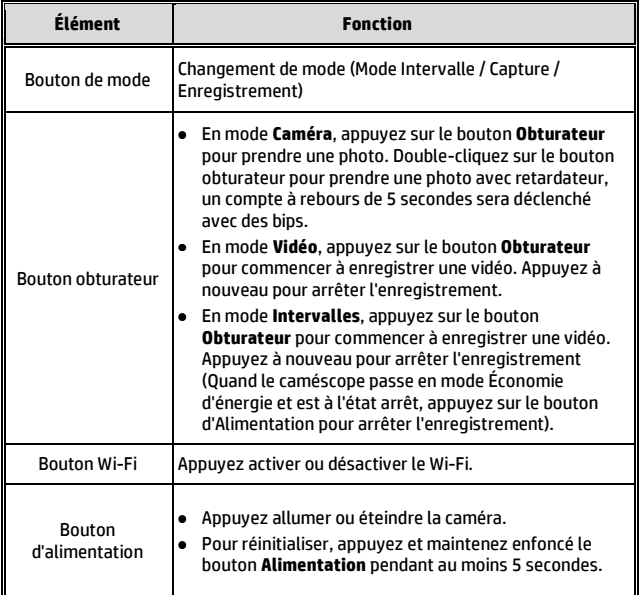

#### **Remarque :**

Si vous voulez que le caméscope revienne aux réglages *Par défaut*, assurez-vous que Wi-Fi de la caméra est désactivé. Appuyez longuement sur le bouton **Mode**, puis appuyez sur le bouton **Wi-Fi**, lorsque le bip se fait entendre, ceci indique que le paramétrage par défaut est terminé.

# **2 Pour commencer**

### **2.1 Insertion de la carte mémoire**

1. Insérez la carte mémoire avec les contacts dorés vers l'avant du caméscope. Enfoncez la carte mémoire jusqu'à ce qu'elle se verrouille en place.

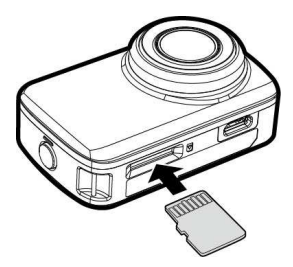

2. Pour retirer la carte mémoire, appuyez sur la carte mémoire pour l'éjecter de la fente.

#### **Remarque :**

- 1. Ne pas retirer ni insérer la carte mémoire lorsque le caméscope est allumé. Cela peut endommager le caméscope et la carte mémoire.
- 2. Veuillez utiliser une carte Micro SD de classe 10 ou supérieure, jusqu'à 32 Go max.
- 3. Veuillez formater la carte micro SD avant la première utilisation.

# **2.2 Insérer la batterie**

Utilisez uniquement la batterie rechargeable spécifique au caméscope numérique.

1. Pour retirer le couvercle de la pile, placez la pointe de l'ongle de votre doigt dans la fente du couvercle de la pile, faites glisser votre ongle le long du bord supérieur de la fente de la gauche vers la droite, puis retournez lentement pour ouvrir le couvercle de la pile.

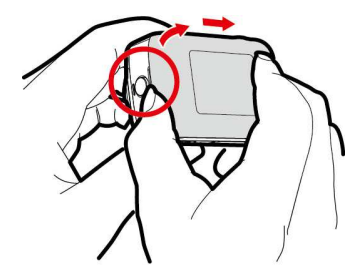

2. Veuillez noter le pôle positif de la pile et insérer la pile conformément au schéma.

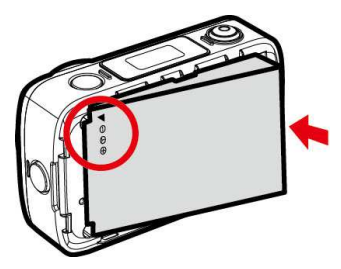

3. Pour remplacer le couvercle de la pile, veuillez vous assurer que les pattes et les fentes de verrouillage sont dans des positions correspondantes. Appuyez délicatement le long des bords du couvercle pour garantir la fermeture complète du couvercle de la pile. Enfin, vérifiez le long des jointures pour garantir que le couvercle et l'équipement s'ajustent étroitement.

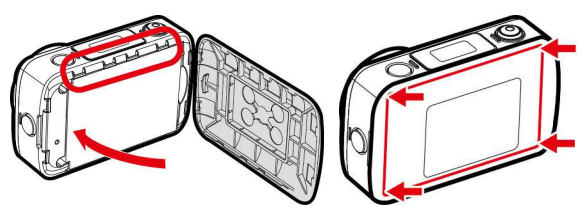

4. Pour retirer la pile, veuillez insérer la pointe de votre ongle dans l'emplacement de la pile et faites levier vers le haut.

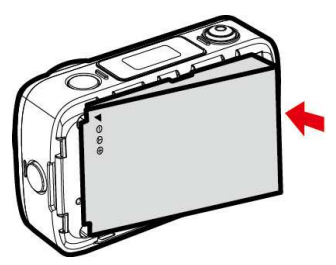

# **2.3 Recharge du caméscope**

#### **2.3.1 Recharge à partir d'un ordinateur**

- 1. Branchez le câble micro USB sur le port du caméscope.
- 2. Branchez l'autre extrémité du câble micro USB sur un port USB disponible de votre ordinateur.

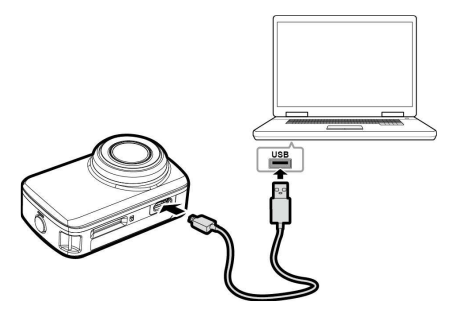

# **2.4 Définition des voyants indicateurs**

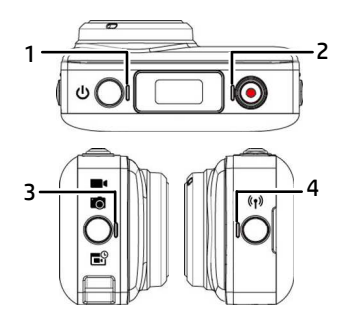

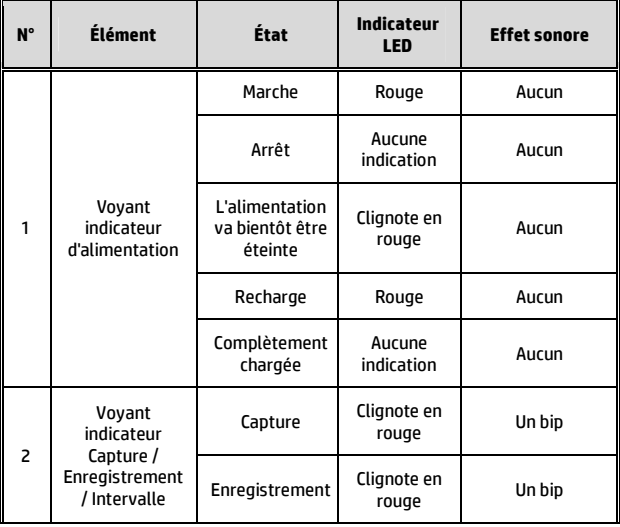

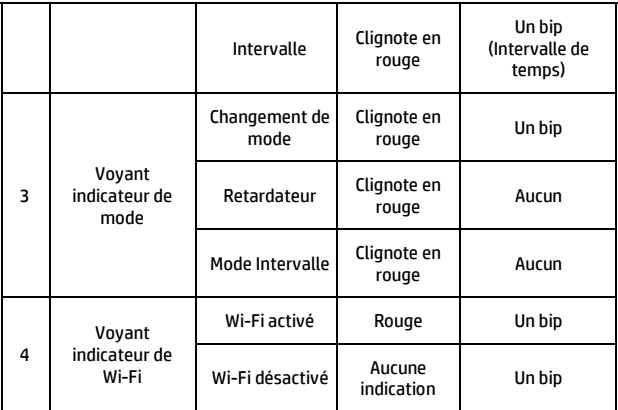

# **2.5 Informations sur l'écran LCM**

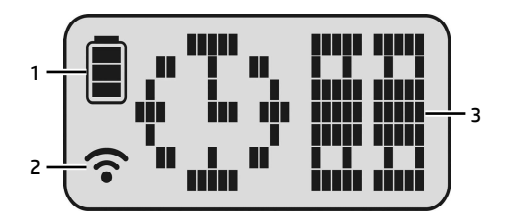

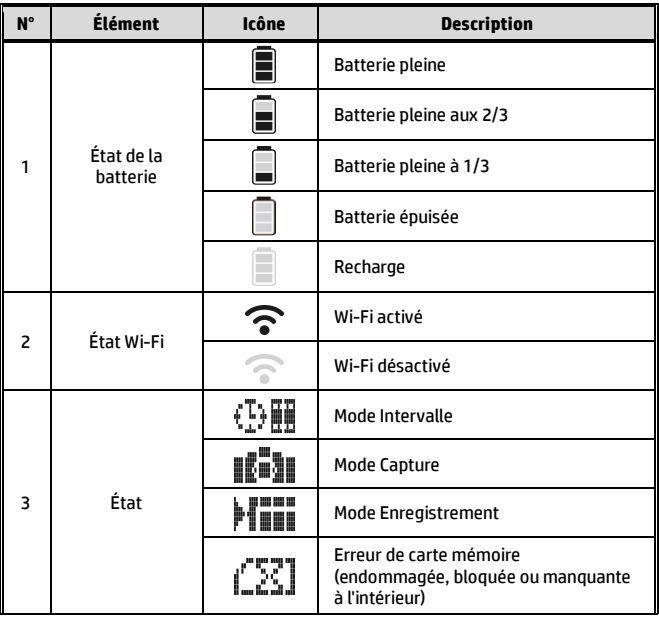

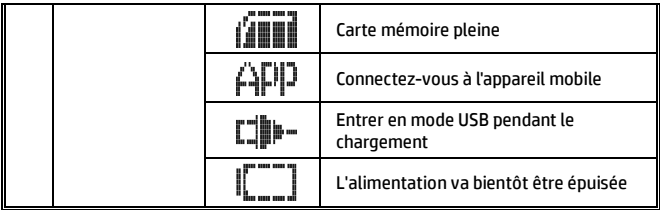

# **2.6 Étiquette magique réutilisable**

- 1. Retournez l'étiquette magique réutilisable de l'intérieur vers l'extérieur.
- 2. Fixez la partie métallique (a) à l'aimant sur lc200w.
- 3. Collez l'étiquette magique réutilisable (b) sur n'importe quelle surface propre.
- 4. Ajustez manuellement l'angle avant de prendre des photos.
- 5. Utilisez de l'eau propre pour laver l'étiquette magique réutilisable si elle ne colle pas suffisamment, puis séchez-la à l'air pour terminer le séchage.
- 6. Après avoir utilisé l'étiquette magique réutilisable, il est conseillé de la retourner afin de préserver la durée de vie du produit.

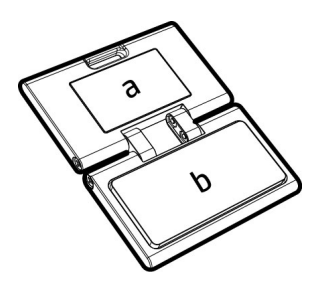

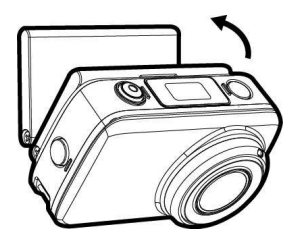

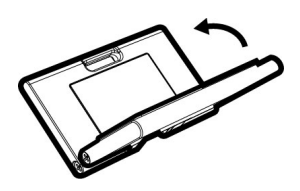

# **3 Configuration initiale**

Installez une carte micro SD (classe 10 ou supérieure, jusqu'à 32 Go max) dans le caméscope.

## **3.1 installation de l'application du caméscope**

La caméra vous permet de vous connecter aux appareils mobiles via l'application. Lors de la première utilisation, installez l'application

**[Pixi Cam]** pour votre appareil mobile.

- 1. Téléchargez l'application Pixi Cam **division** à partir de Google Play ou de l'App Store.
- 2. Installez l'application.

**La disposition et les fonctionnalités de l'application peuvent varier selon les différentes versions du logiciel. Veuillez vous référer à Google Play ou à l'App Store pour la mise à jour.**

# **3.2 Connexion Wi-Fi**

- 1. Appuyez sur le bouton **Alimentation** pour allumer le caméscope.
- 2. Appuyez sur le bouton **Wi-Fi** pour activer le réseau sans fil.
- 3. À l'aide de la fonction Wi-Fi de l'appareil mobile, recherchez l'ID du caméscope dans la liste. Chaque caméscope dispose d'un n° identifiant unique : hplc200wXXXXXXX (Les 4 derniers chiffres de l'identifiant sont identiques aux 4 derniers chiffres qui apparaissent sur l'écran LCM.).
- 4. Après connexion à l'application Pixi Cam **(1986)**, l'écran LCM du caméscope affiche  $\text{FHP}$ , qui Indique que le Wi-Fi est connecté.

#### **Remarque :**

1. Assurez-vous que la fonction Wi-Fi du caméscope est activée et que l'appareil mobile reçoit le signal Wi-Fi avant de lancer l'application Pixi Cam, ou d'en sortir.

2. L'appareil mobile doit être à une distance maximale de 6m du caméscope sans bâtiment entre les deux.

3. Lorsque la fonction Wi-Fi du caméscope est activée pendant 3 minutes sans connexion avec votre appareil mobile, ou lorsque la connexion est déconnectée, le caméscope désactive automatiquement la fonction Wi-Fi et vous devez la réactiver.

4. Nous vous conseillons de régler la date et l'heure de votre appareil mobile avant d'utiliser le caméscope, de sorte que la vidéo enregistrée soit compatible avec les date et heure de l'appareil mobile.

5. Après avoir connecté l'appareil mobile au caméscope, touts les boutons de sélection de mode, d'enregistrement et de Wi-Fi du caméscope sont désactivés; toutes les opérations s'effectuant par l'intermédiaire de l'application Pixi Cam.

6. La langue de l'application Pixi Cam est cohérente avec votre appareil mobile, au-delà des options de langue, l'application s'active avec la langue par défaut.

# **4 Utilisation de l'application Pixi Cam**

## **4.1 Enregistrement de vidéos**

Vous pouvez utiliser cette fonction pour enregistrer votre vie, votre carnet de voyage, ou des séquences sportives.

- 1. Touchez le bouton  $\sum$  pour passer en mode enregistrement.
- 2. Touchez le bouton  $\overleftrightarrow{z}$  pour activer ou désactiver un enregistrement vocal.
- $\overline{3}$ . Appuyez sur le bouton  $\overline{\bullet}$  pour lancer l'enregistrement d'une vidéo.
- 4. Appuyez de nouveau sur le bouton op pour arrêter l'enregistrement.

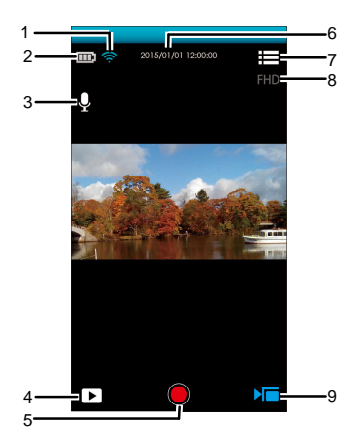

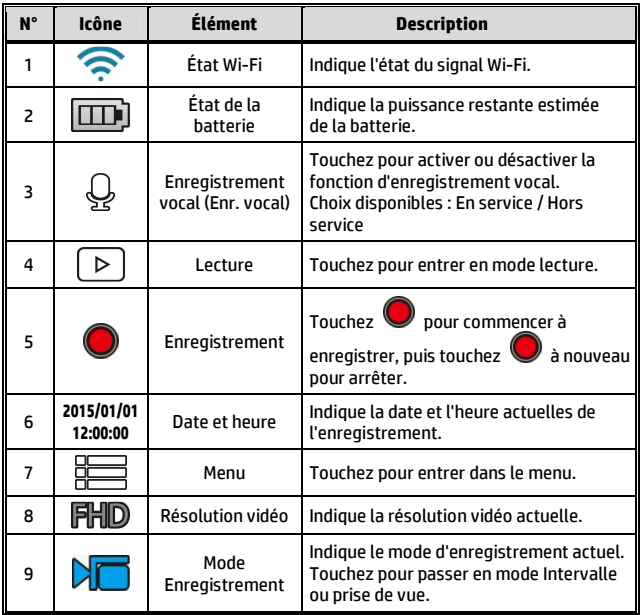

#### **Remarque :**

En cas de téléchargement de vidéos au format AVI vers un appareil mobile sous système iOS, le caméscope ne peut pas reconnaître le format des fichiers AVI autrement que sous forme de fichiers perdus. Pour parcourir les fichiers, veuillez utiliser un ordinateur ou un autre lecteur multimédia. Voir Utilisation de *Format de fichier activé* (5.1.1).

# **4.2 Prise de photos**

Vous pouvez utiliser cette fonction pour capturer des photos, telles que des paysages ou des portraits.

- 1. Touchez le bouton  $\boxed{\circ}$  pour passer en mode prise de vue.
- 2. Touchez le bouton **D** pour régler le retardateur et la capture séquentielle (Rafale). (Normal / 5 sec. / 10 sec. / Rafale 3 photos / Rafale 5 photos).
- 3. Touchez le bouton  $\circled{2}$  pour régler la classe de Beauté. (0 / 1 / 2). Réduit automatiquement le bruit pour rendre la peau rosée lorsque l'option est activée.
- 4. Touchez  $\text{O}$  pour capturer l'image, le fichier est automatiquement enregistré sur le caméscope.

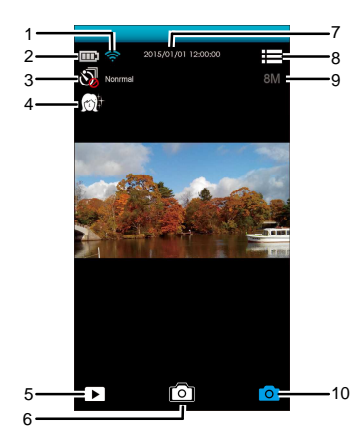

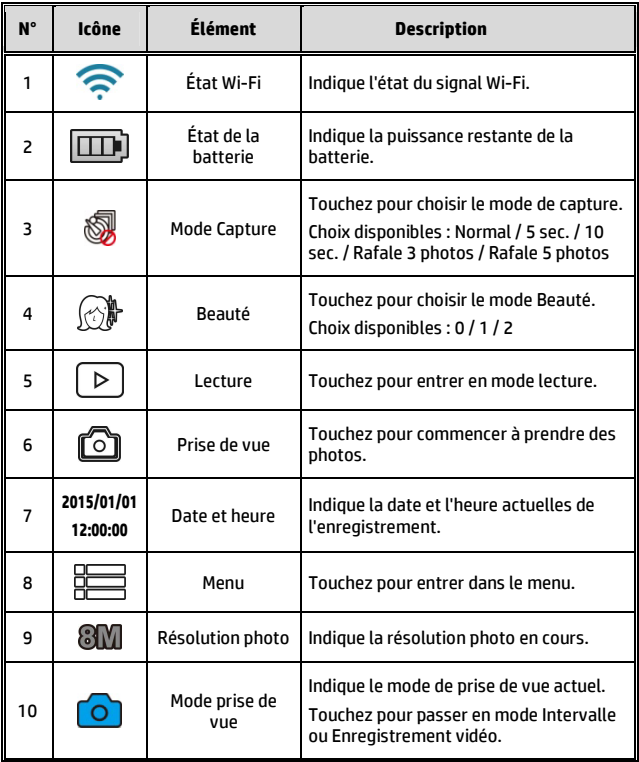

#### **Remarque :**

Lorsque vous utilisez la fonction *Beauté*, l'algorithme prend environ 8 secondes; vous devez attendre patiemment.

# **4.3 Vidéos en accéléré**

Tournage de quelque chose pour lequel les photos sont prises sur une longue période de temps et sont présentées rapidement en série de sorte qu'une action lente semble se produire rapidement.

Vous pouvez utiliser cette fonction pour enregistrer des vidéos sur l'évolution d'un projet de construction, les changements climatiques, la croissance des arbres, la floraison, etc.

- 1. Touchez le bouton  $\bigcirc$  pour passer en mode Intervalle.
- 2. Touchez le bouton  $\tilde{\textcircled{2}}$  pour régler l'intervalle de temps du fichier Intervalle sur 5 sec. / 10 sec. / 30 sec. / 1 min. / 5 min. / 10 min.
- 3. Touchez le bouton  $\mathbb{D}^{\mathbb{I}}$  pour définir le format de fichier des fichiers vidéo Intervalle.
	- Image : pour enregistrer dans des fichiers d'image (Format : JPG).
	- Vidéo : pour enregistrer dans des fichiers vidéo (Format : AVI / MOV).
	- Photo / vidéo : pour enregistrer à la fois dans des fichiers image et vidéo (Format : JPG; AVI / MOV).
- 4. Touchez le bouton  $\circledB$   $\overset{\text{\rm def}}{\text{\rm D}}$  pour définir le débit d'images du mode Intervalle (c.-à-d. le nombre d'images par seconde pour la lecture).
	- 3 fps : affiche 3 images par seconde.
	- 5 fps : affiche 5 images par seconde.
	- 10 fps : affiche 10 images par seconde.
- 5. Appuyez sur le bouton  $\mathbb O$  pour régler le mode économie d'énergie: lorsque vous utilisez cette fonction, le caméscope ne s'allume que pour prendre les photos et s'éteint entre les intervalles.
- Lorsque vous touchez **(O)**, le caméscope désactive automatiquement le Wi-Fi et quitter l'application Pixi Cam pour économiser l'énergie.
- Désactiver le mode économie d'énergie : l'équipement est en permanence en veille.
- 6. Touchez 0 pour commencer la prise de photos par intervalles, le fichier est automatiquement enregistré sur le caméscope.
- 7. Touchez à nouveau  $\Box$  pour arrêter.

#### **Remarque :**

1. Le réglage de *Intervalle* est un temps approximatif avec une tolérance de 1s.

2. *La fonction Intervalle* s'arrête lorsque la mémoire est entièrement pleine ou lorsque le caméscope n'a plus de batterie. Il est conseillé de calculer le nombre de photos à l'avance ou d'activer le mode économie d'énergie avant de commencer à utiliser la fonction Intervalle.

3. Lorsque le réglage de l'intervalle de *Intervalle* est inférieur à 10 s, le mode économie d'énergie ne peut pas être activé.

4. Lors de la lecture d'images vidéo enregistrées avec le mode *Intervalle*, la vitesse de lecture (images par seconde) correspond au réglage du débit d'images.

### **4.3.1 L'écran Intervalle**

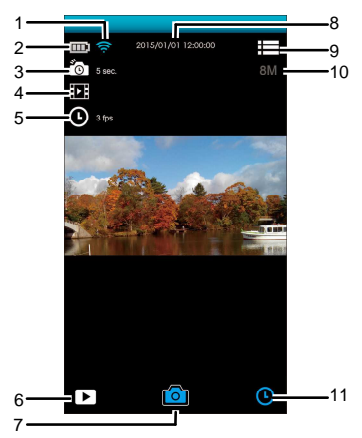

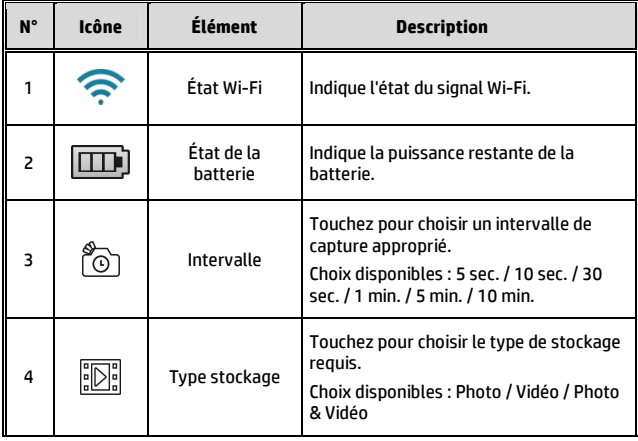

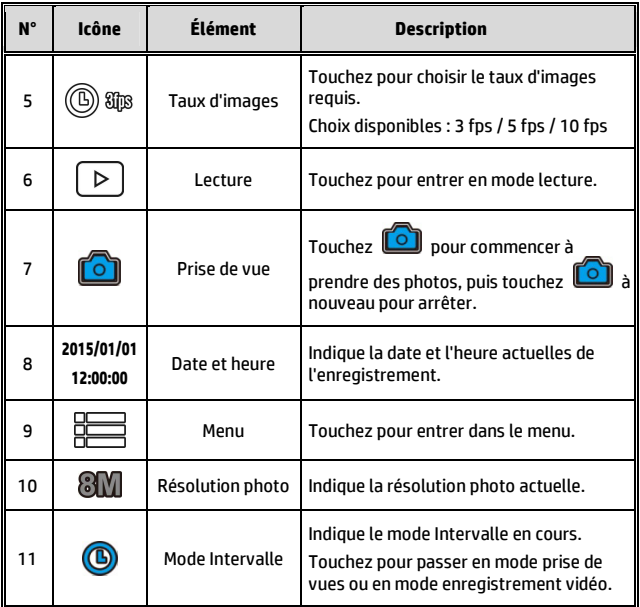

## **4.4 Lecture de photos et vidéos**

Vous pouvez utiliser cette fonction pour afficher les photos et les vidéos.

- 1. Touchez  $\boxed{\triangleright}$  pour entrer en mode **Lecture**.
- 2. Vous pouvez toucher **Modifier** pour passer en mode de modification.
- 3. Touchez pour sélectionner les photos ou vidéos requises, et touchez (  $\mathbf{m}$  /  $\mathbf{r}$ <sup>)</sup> pour **Effacer** ou **Télécharger** les fichiers sélectionnés sur votre appareil mobile.

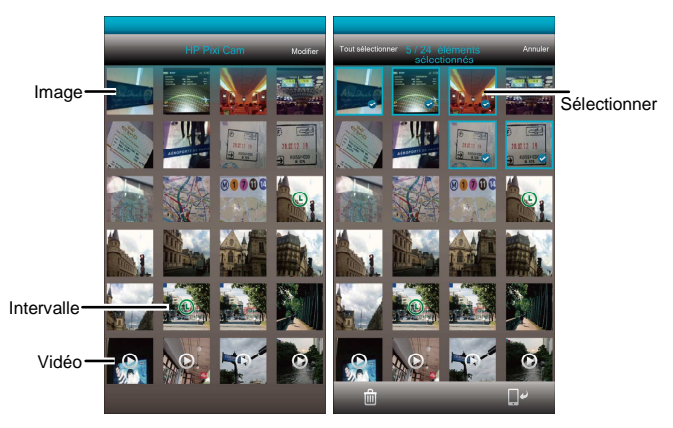

#### **Remarque :**

L'application Pixi Cam sert aux utilisateurs afin de prévisualiser env. 800 des fichiers les plus récents. Si vous voulez un aperçu de tous les fichiers enregistrés, veuillez utiliser un ordinateur ou autre lecteur multimédia pour contrôler.

### **4.4.1 Affichage des images**

Touchez la photo pour l'afficher en plein écran.

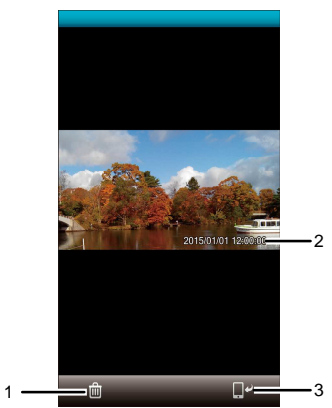

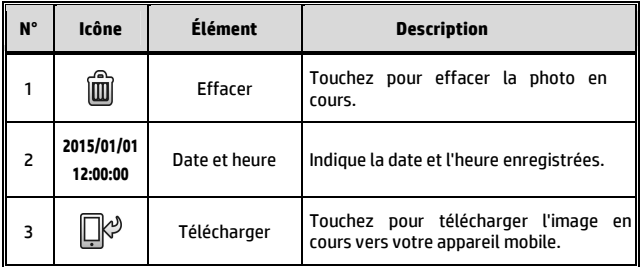

### **4.4.2 Lecture de vidéos**

Touchez la vidéo pour l'afficher en plein écran.

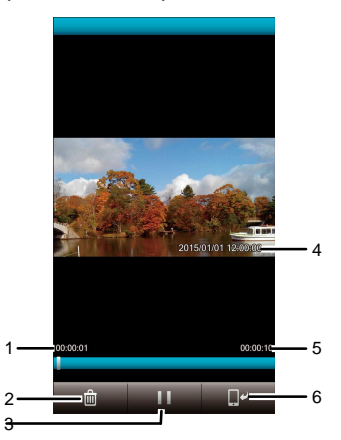

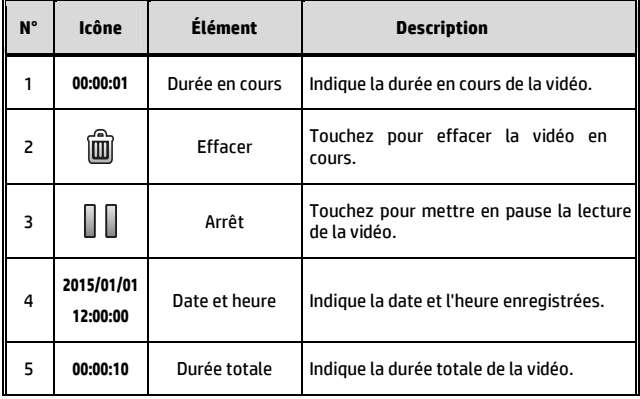

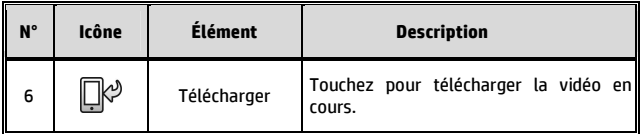

#### **Remarque :**

1. La vidéo enregistrée à l'aide d'*Intervalle* est une chaîne d'images, donc il n'y a pas de son lors de la lecture.

2. L'application Pixi Cam ne peut prévisualiser une vidéo que sans lecture audio. Pour voir le contenu intégral de la vidéo, téléchargez le fichier sur votre appareil mobile ou sur votre PC pour le lire.

3. Les fichiers effacés ne peuvent pas être récupérés. Assurez-vous que les fichiers ont été sauvegardés avant d'être effacés.

4. Les fichiers image et vidéo peuvent être téléchargés vers la mémoire interne de votre appareil mobile. Utilisez le programme d'application de votre appareil mobile pour visualiser le fichier.

5. Si vous vous apercevez que les fichiers téléchargés ne peuvent pas être lus, ou alors sans son, ceci signifie que le téléphone mobile lui-même ne prend pas en charge le décodage vidéo. Ce n'est pas un problème lié au fichier. Nous vous recommandons d'installer un logiciel applicatif gratuit, tels que VLC, pour la lecture.

6. Systèmes d'exploitation des appareils mobiles IOS : En raison de la limite de résolution, les vidéos enregistrées ne peuvent pas être téléchargées sur votre appareil mobile. Si vous voulez télécharger les fichiers vidéo enregistrés vers Internet, nous vous conseillons de prérégler la résolution de la vidéo, pour qu'elle puisse être prise en charge par votre appareil mobile, ou bien d'utiliser un ordinateur pour lire les fichiers de la carte mémoire.

# **5 Menu Réglages**

## **5.1 Utilisation des réglages**

Vous pouvez personnaliser l'enregistrement vidéo et d'autres paramètres généraux via les menus sur l'écran (OSD).

1. Si un enregistrement est en cours, veuillez toucher  $\bigcirc$  /  $\bigcirc$ pour arrêter l'enregistrement.

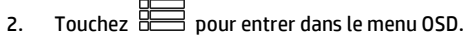

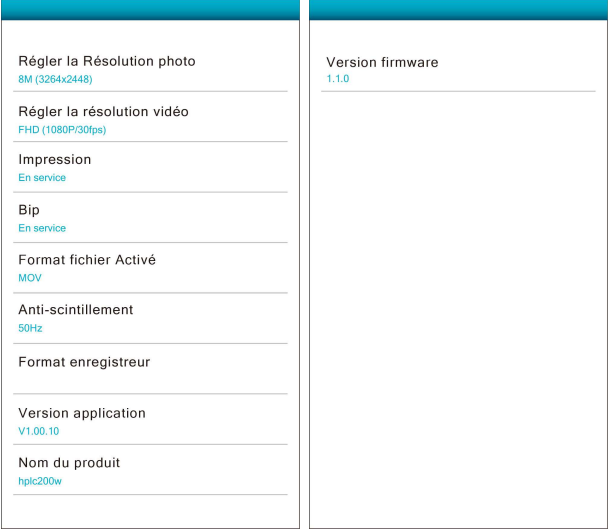

## **5.1.1 Éléments de menu**

Reportez-vous au tableau ci-dessous pour le détail des éléments de menu et des options de menu disponibles.

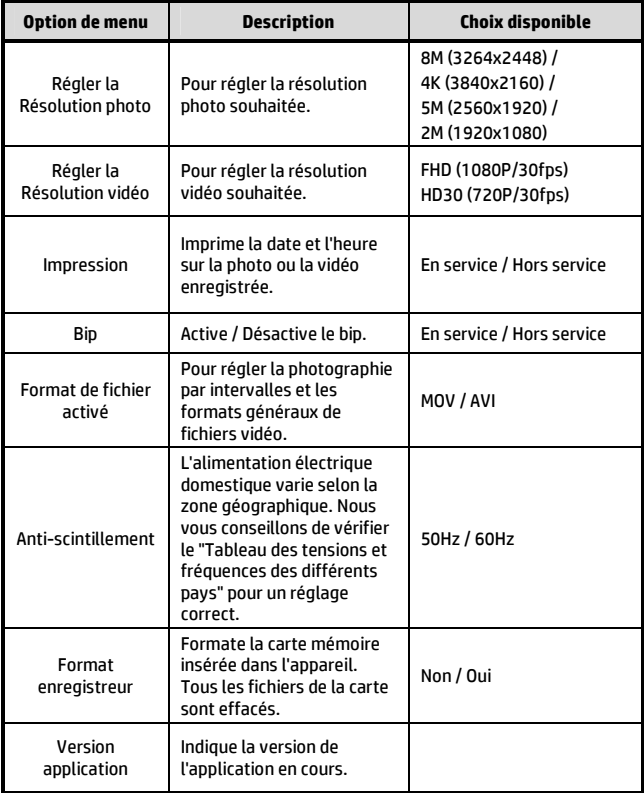

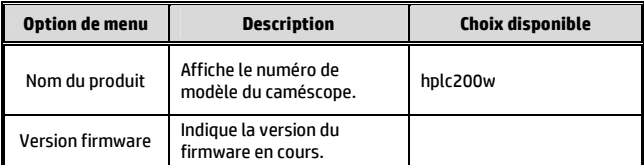

# **6 Raccordement à d'autres appareils**

### **6.1 Raccordement à un ordinateur**

Vous pouvez connecter le caméscope à un ordinateur de bureau ou à un portable pour transférer ou afficher les fichiers.

- 1. Branchez le câble micro USB sur le port du caméscope.
- 2. Branchez l'autre extrémité du câble micro USB sur un port USB disponible de votre ordinateur.
- 3. Appuyez sur le bouton **Alimentation** pour allumer l'appareil, connectez le caméscope à votre ordinateur.

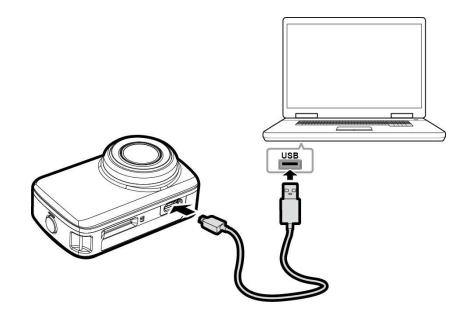

# **7 Installation du logiciel**

- 1. Placez le CD-ROM fourni dans le lecteur de CD.
- 2. Si le CD ne exécute pas automatiquement, veuillez utiliser le Gestionnaire de fichiers de Windows pour exécuter le fichier **Install\_CD.exe** du CD.

L'écran suivant s'affiche.

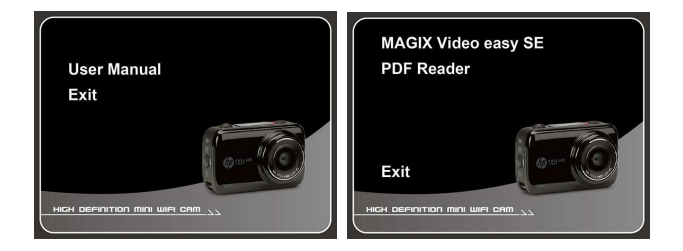

3. Appuyez sur l'élément [Menu] pour commencer le processus d'installation en suivant les instructions à l'écran.

# **8 Logiciel de montage**

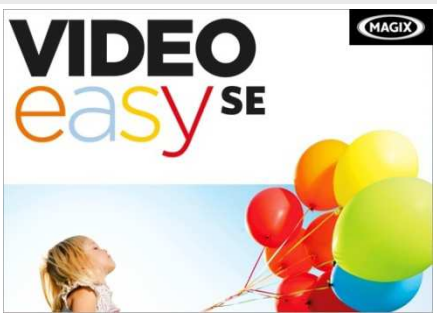

**MAGIX Video easy SE** est le programme de débutant idéal pour toute la famille. Grâce à l'interface intuitive du programme, avec de gros boutons supplémentaires, une large gamme de fonctions d'aide et des assistants conviviaux, vous pouvez transformer vos enregistrements en vidéos incroyables, même si vous ne disposez pas d'expérience antérieure. Vos photos, vidéos et musiques en ligne. Partagez vos expériences avec vos amis et votre famille.

- Un album en ligne gratuit avec votre propre adresse Web.
- Des modèles au design de haute qualité.
- Un design unique.
- Des diaporamas avec du texte, de la musique, et des transitions efficaces.
- Téléchargez des vidéos et lisez-les.
- Vous pouvez aller sur http://www.magix.com/us/ pour de plus amples informations.

Configuration requise : Win 7 / Win 8

#### **Remarque :**

1. Le logiciel **MAGIX Video easy SE** est uniquement applicable aux systèmes d'exploitation Windows.

2. Avant d'utiliser le logiciel de montage MAGIX, veuillez d'abord télécharger lecteur vidéo QuickTime.

# **9 Caractéristiques**

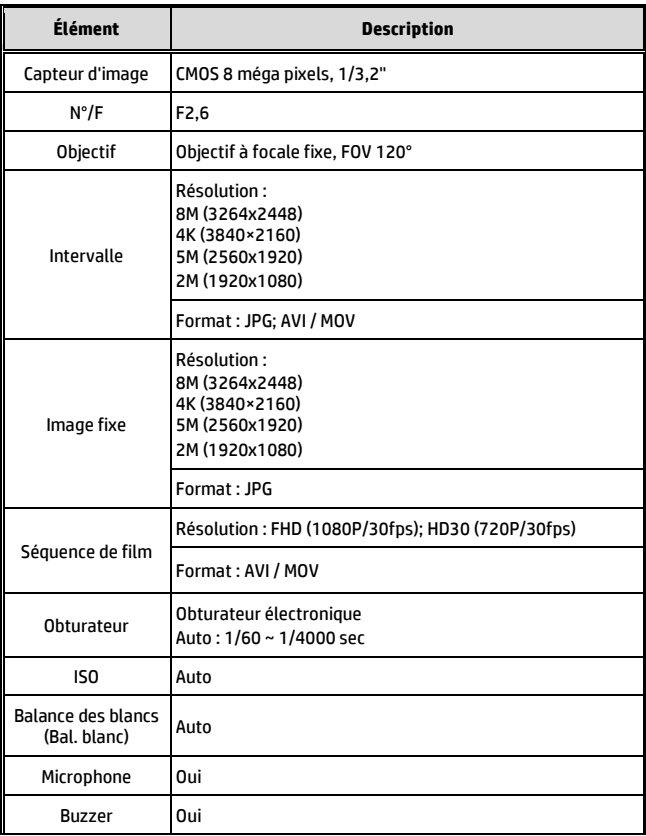

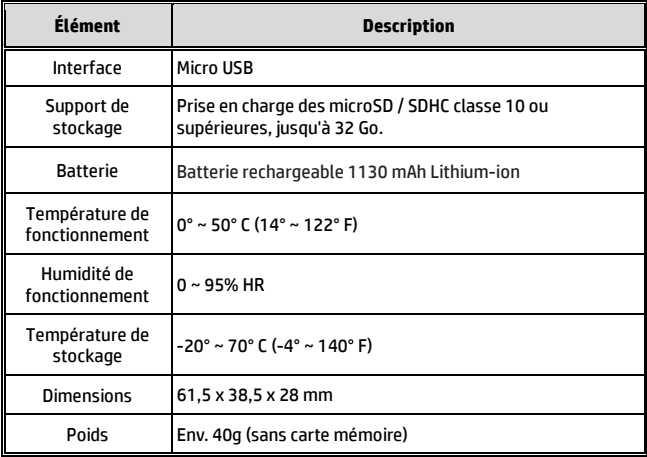

#### Module WI-Fi IEEE 802.11n intégré : WN7911B-WM

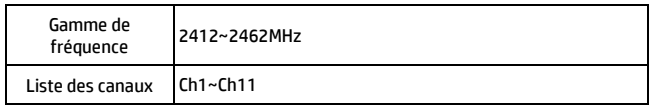

Contient ID FCC : 2ACFIWM7911B